# Mobile-Terminal Audio Analyzer

# MTA-01WB

ハードウェア取扱説明書

第 1 版 2001 年 12 月 20 日

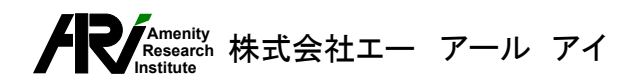

且次

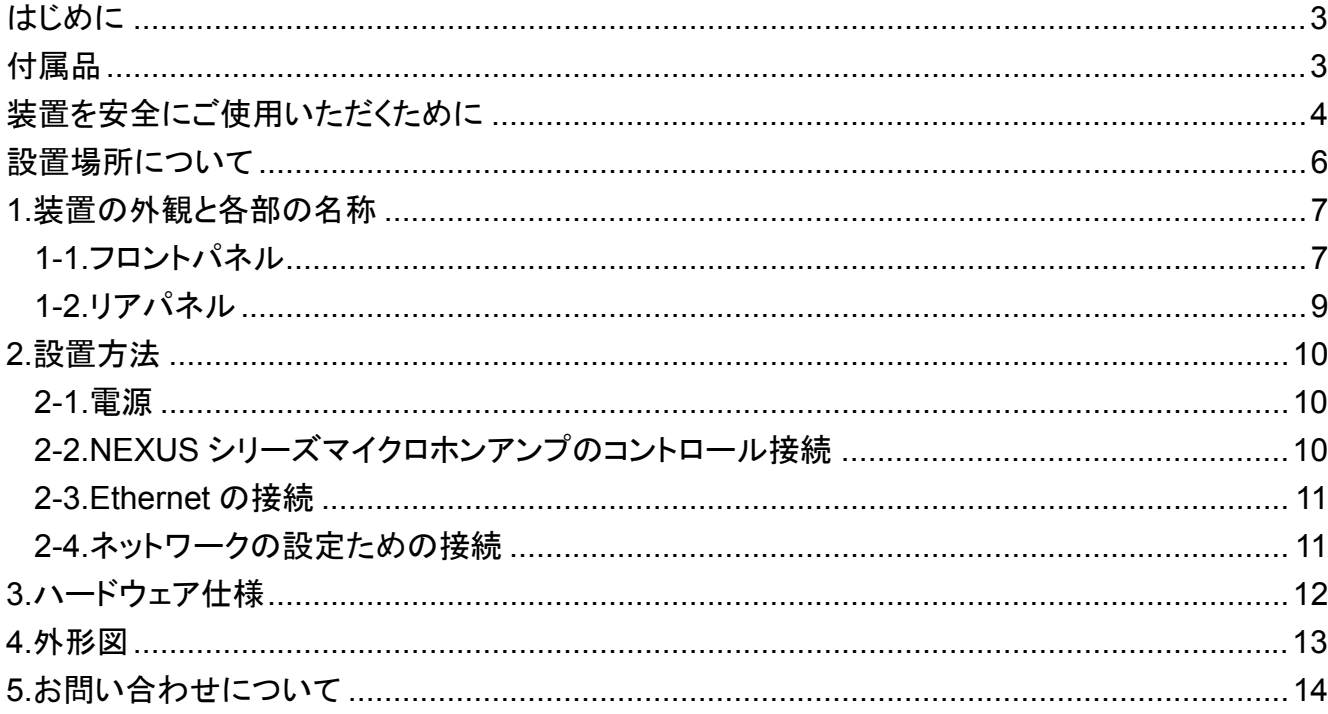

3GPP Wide-Band

3rd Generation anarrow-band wide-band

narrow-band,wide-band

NEXUS

付属品

<span id="page-2-0"></span>はじめに

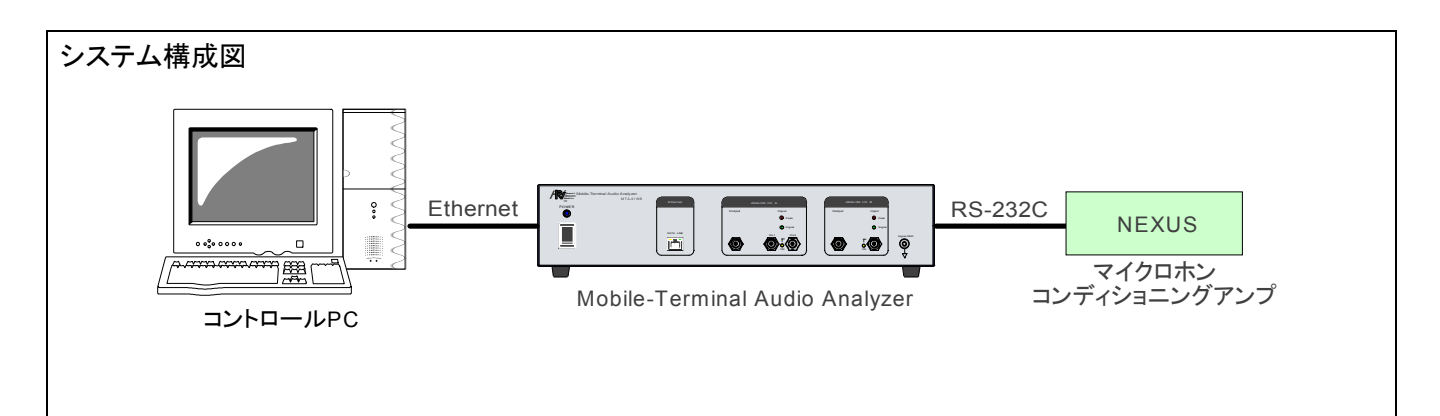

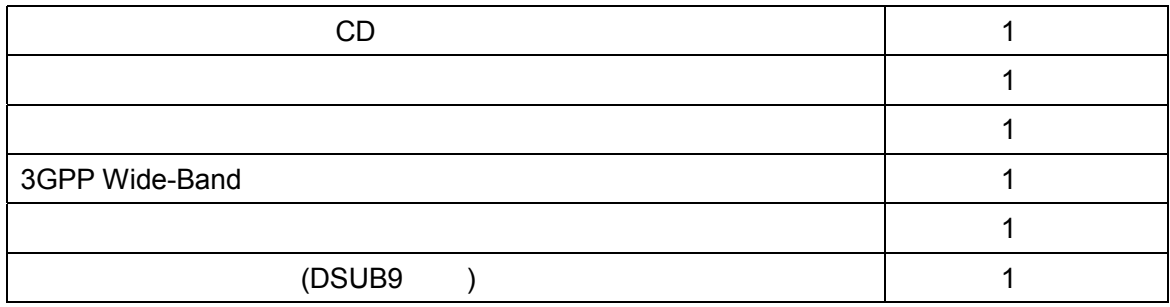

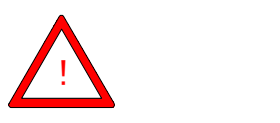

<span id="page-3-0"></span>を安全についている。<br>このようには、そのようには、そのようには、そのようには、そのようには、そのようには、そのようには、そのようには、そのようには、そのようには、そのようには、そのように

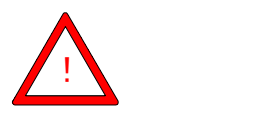

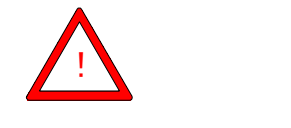

### ) 装置を使用する際のご注意。

) 装置の分解・改造はしないでください。

 $\mathbb{G}^*$ 

### ☞ 入力電源に関する警告事項

 $\Box$ 

**AC85V AC132V** 

 $\Box$ 

#### 装置に添付された電源コードを使用してください。

電源ヒューズについて

#### $AC/DC$   $2$

AC/DC

 $AC/DC$ 

#### ヒューズが溶断した電源は使用しないでく

ださい。

 $AC/DC$ 

☞ 接地に関する警告事項

 $(FG$  and the contract of  $(FG)$  and  $(FG)$ 

#### 2P-3P 変換プラグによる使用は行わないでください。

<span id="page-5-0"></span>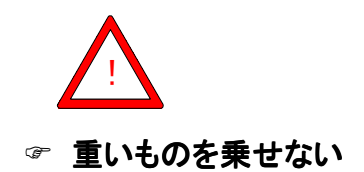

☞ 不安定な場所に設置しない

☞ 長期間使用しないとき

) 直射日光の当たる所や、暖房器具の付近など極端に高温なところ

☞ 湿度の極端に高いところ

 $\mathbb{R}^n$ 

- ☞ ゴミやほこりの多いところ
- ☞ 極端に振動の激しいところ

<span id="page-6-0"></span> $1.$ 

### 1-1.フロントパネル

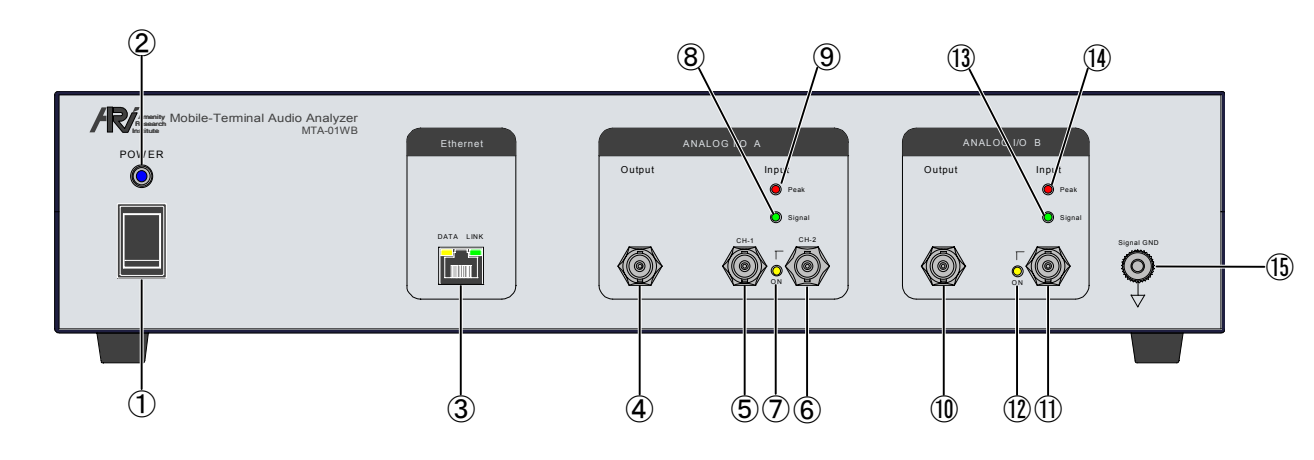

① POWER スイッチ

② パイロットランプ

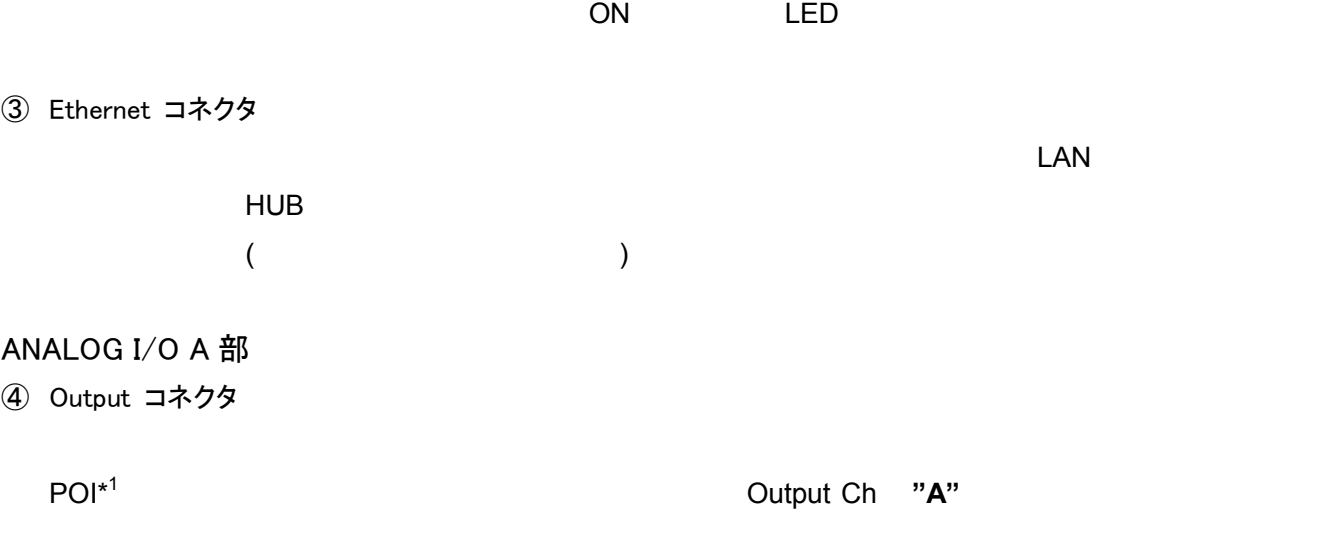

⑤⑥Input CH-1/CH-2 コネクタ

\*1 POI : Point of Interface (
according to  $\sim$ 

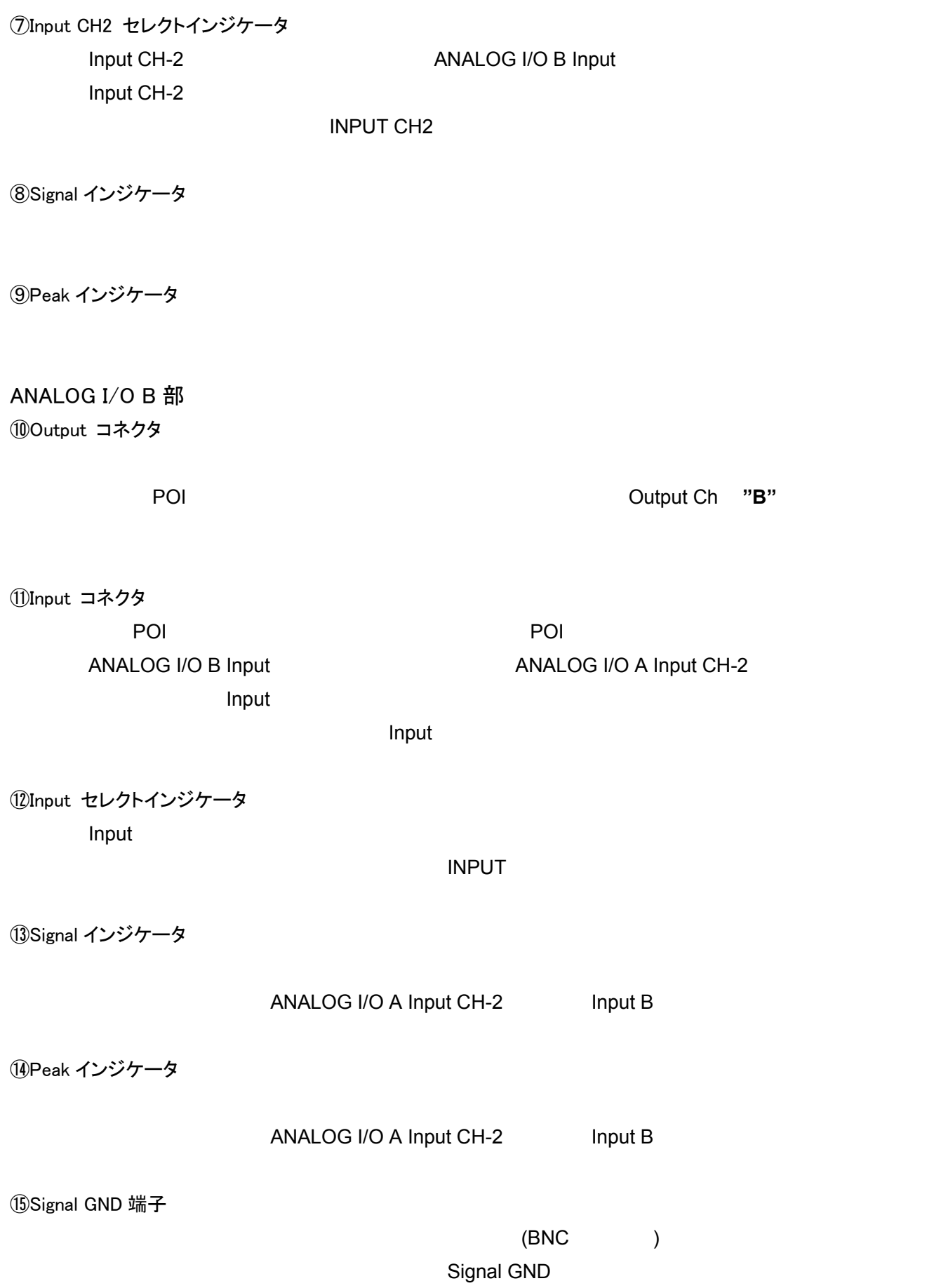

<span id="page-8-0"></span>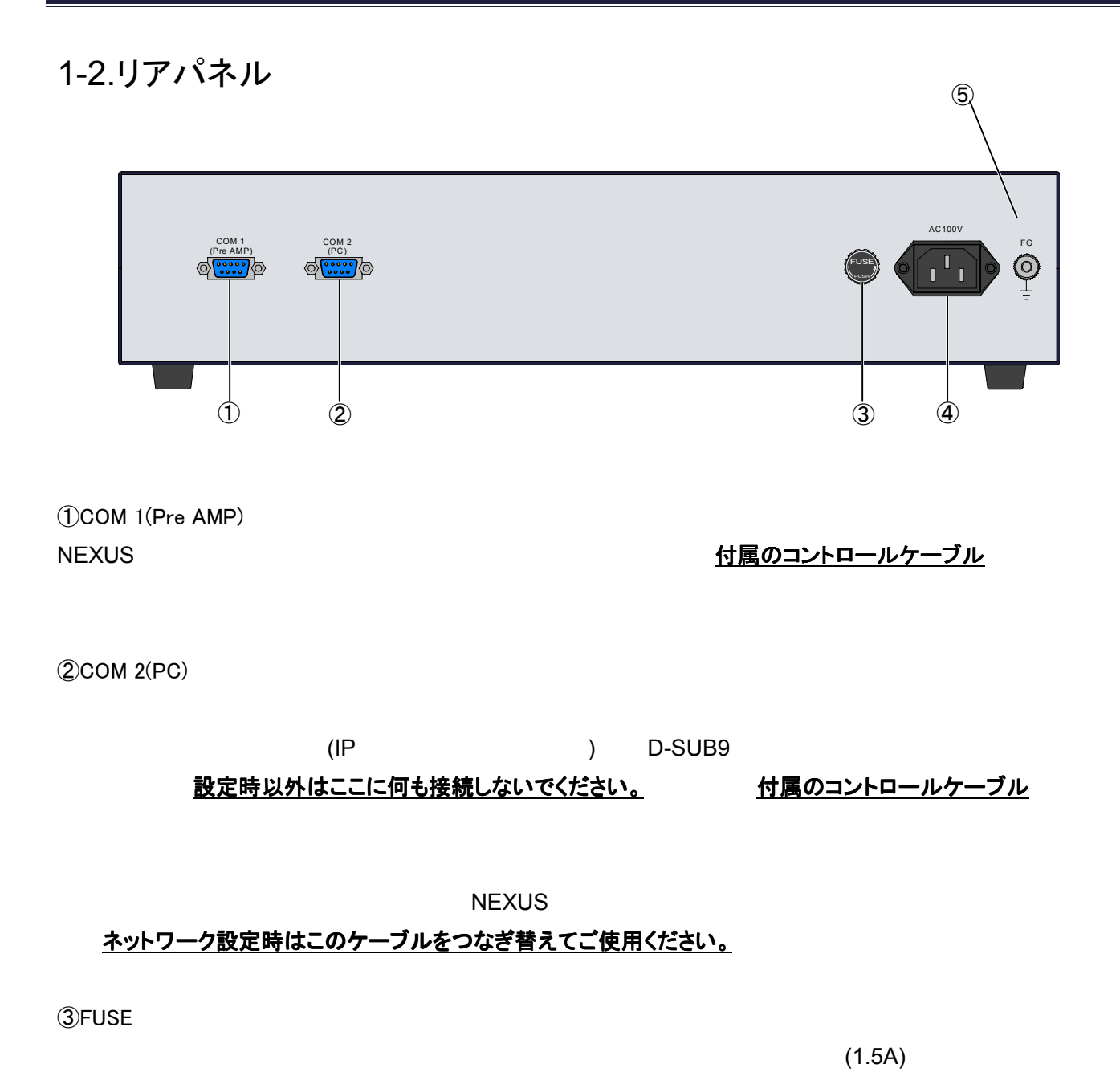

④AC インレット

付属の AC ケーブル AC100V

⑤FG 端子

## <span id="page-9-0"></span>2.設置方法

### 2-1.電源

AC100V 50/60Hz

安全に電源プラグが差し込まれていることを確認し、フロントパネルにある POWER スイッチを ON にし

### 2-2.NEXUS シリーズマイクロホンアンプのコントロール接続

NEXUS 30 NEXUS 232C COM 1(Pre

AMP) 付属のコントロールケーブル

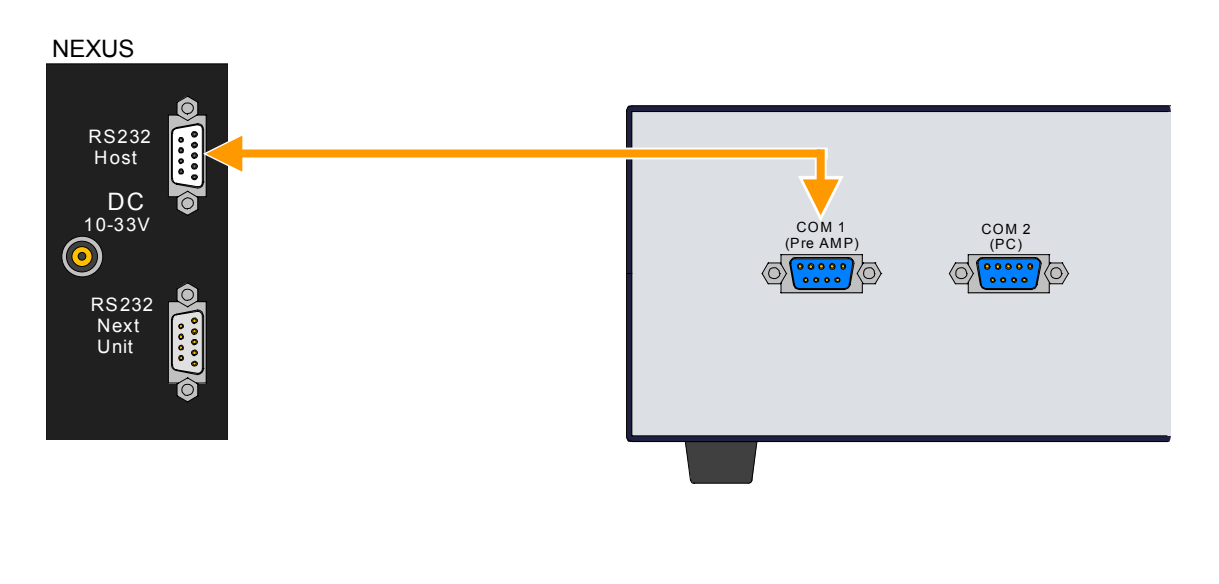

NEXUS ON

注)NEXUS  $\geq$ 

マニュアル操作で設定を変更しないようご注意ください。

Power ON/OFF

「アプリケーションソフトウェア操作説明書」

### <span id="page-10-0"></span>2-3.Ethernet の接続

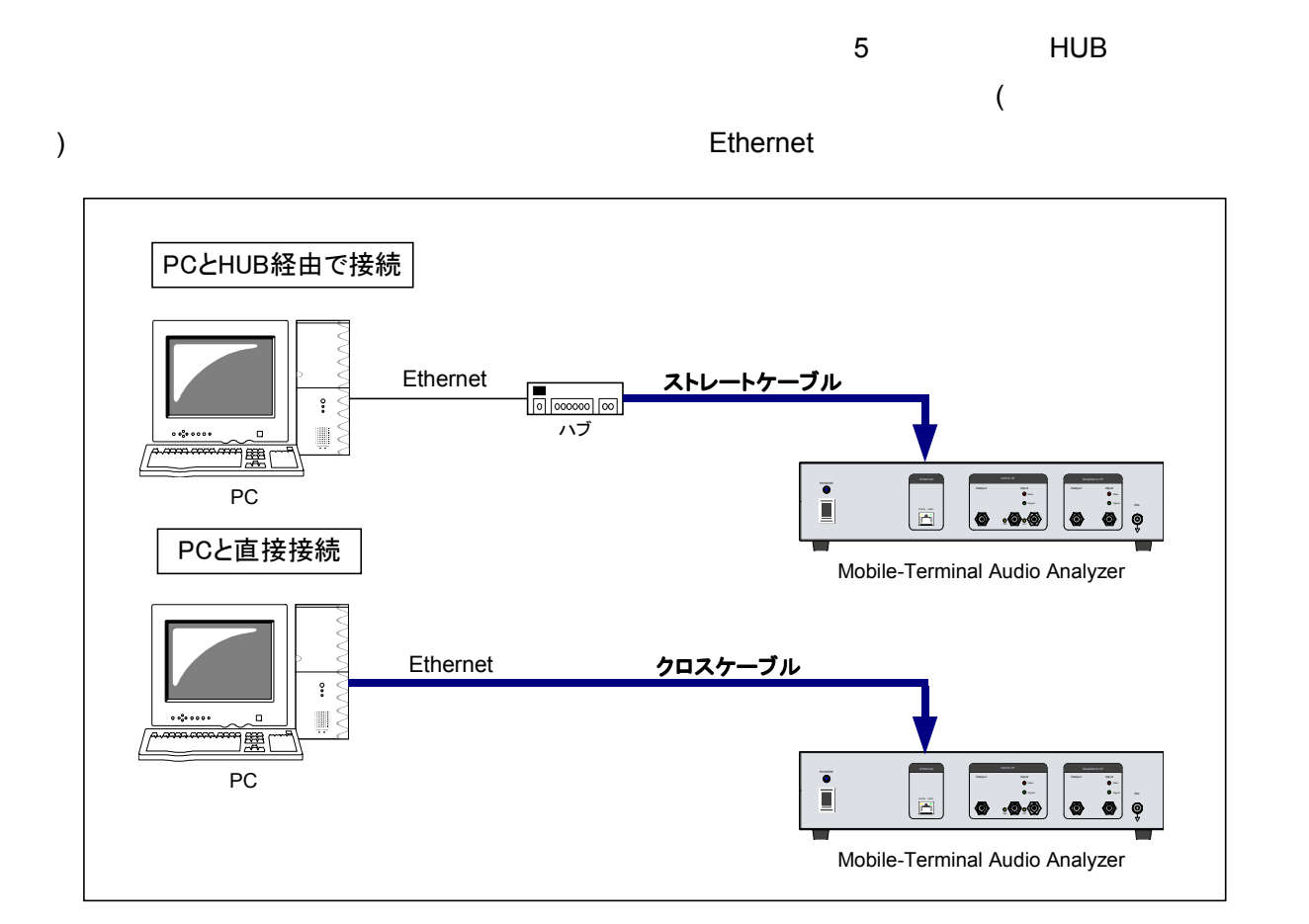

### 2-4.ネットワークの設定

### $\Lambda$  <mark>付属のコントロールケーブル</mark>

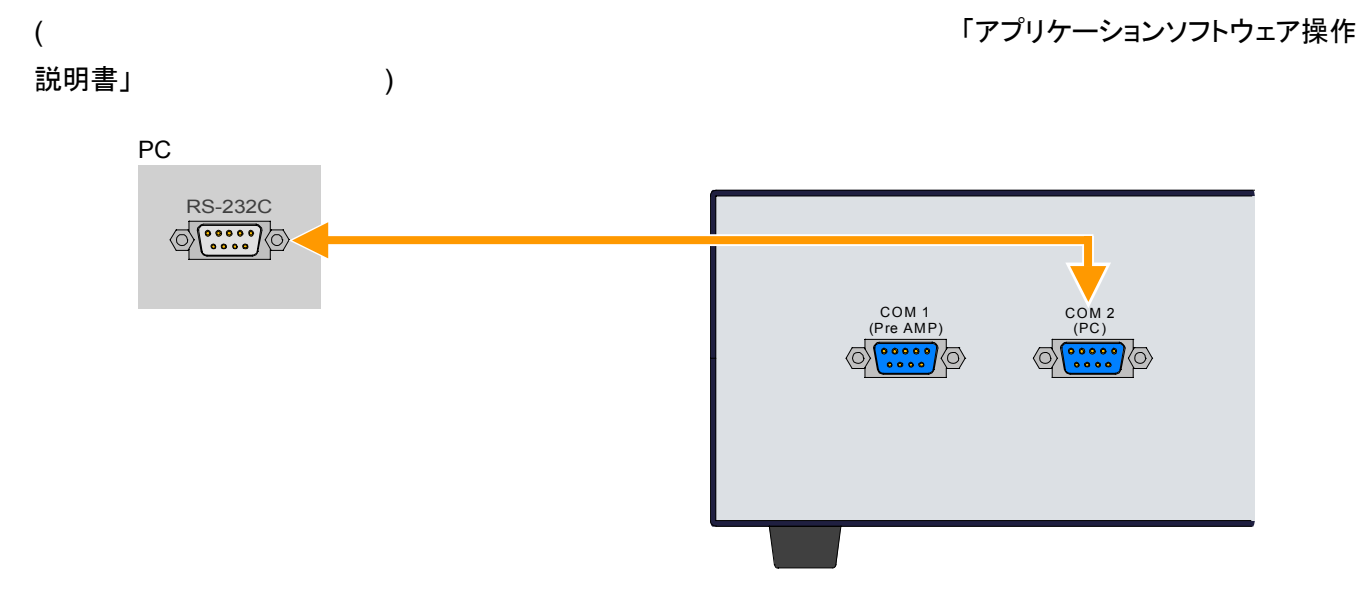

<span id="page-11-0"></span>3.

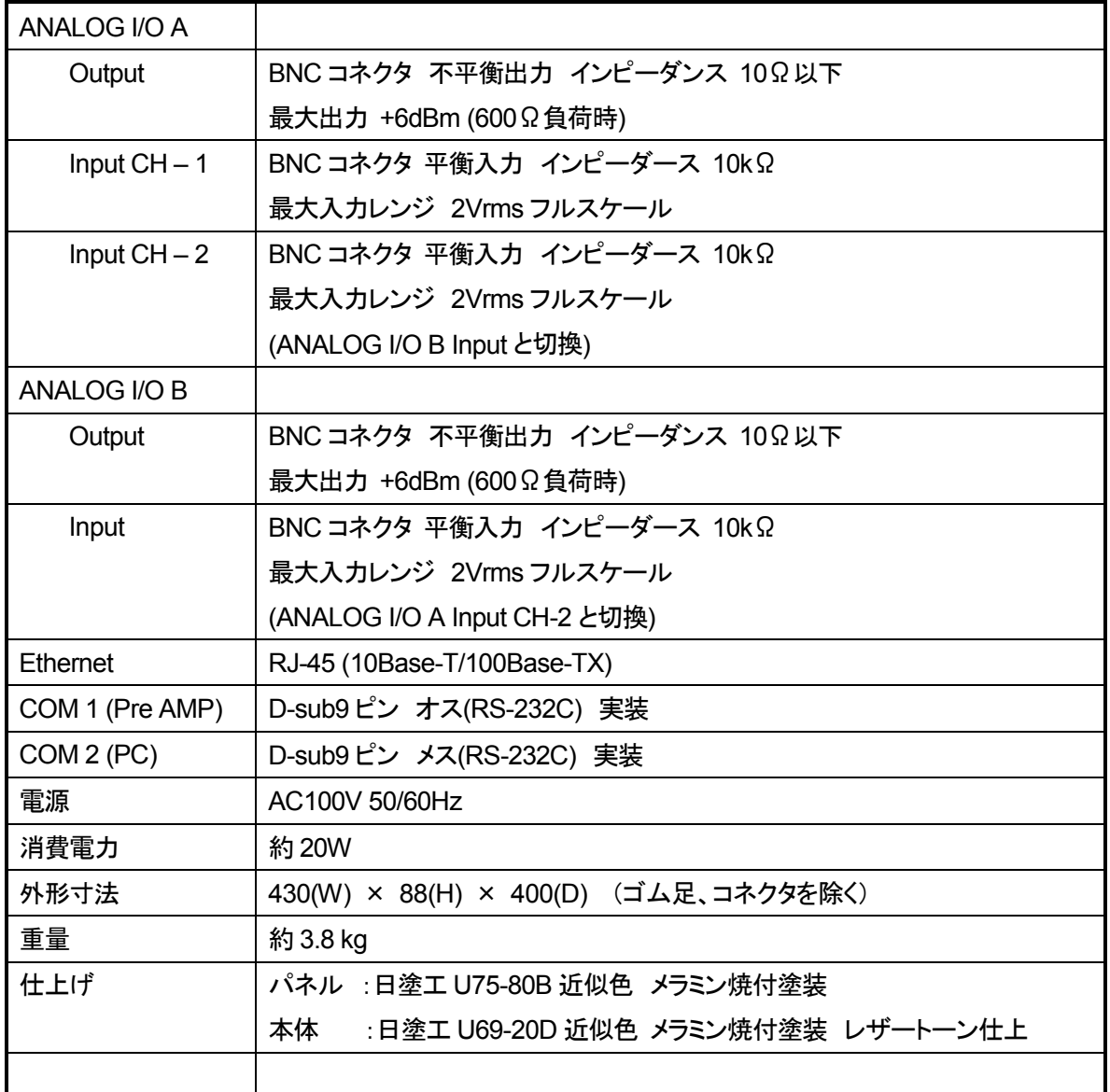

<span id="page-12-0"></span>4.

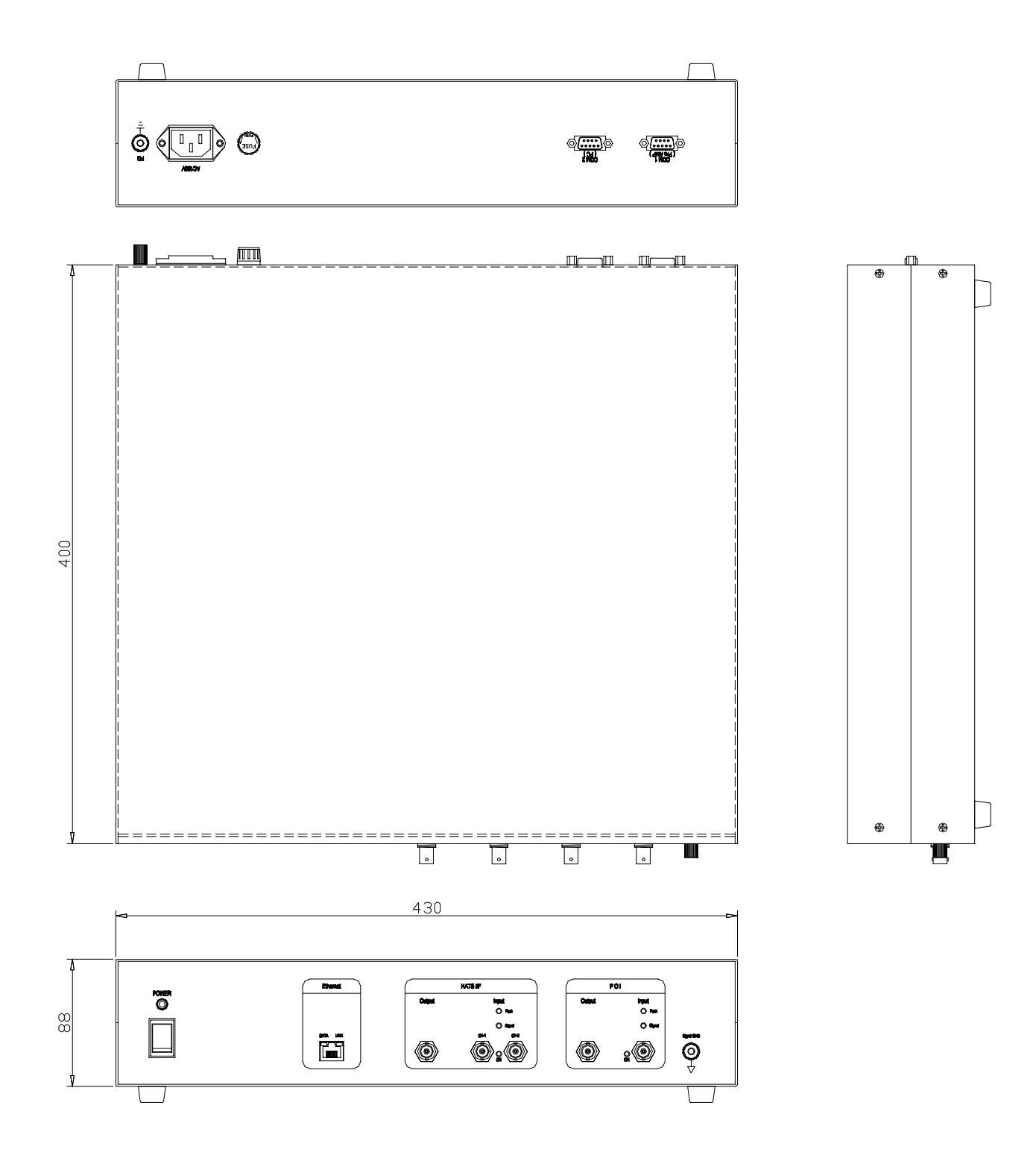

 $: \text{mm}$ 

<span id="page-13-0"></span>5. **S** 

 $\mathsf{CPU}$   $\qquad \qquad \mathsf{DSP}$ 

〒:192-0081

 $6-9$ 

電話:0426-56-2771 FAX 0426 56 2654